# **1. Réalisation d'une capture vidéo du mouvement d'un pendule pesant.**

## *1.1. Schéma et étude théorique du mouvement d'un pendule pesant.*

On considère un pendule pesant, de moment d'inertie J par rapport à l'axe de rotation Δ horizontal imposé par une liaison pivot supposée parfaite.

On note θ l'angle fait par la droite sécante de l'axe Δ passant par le centre d'inertie du pendule avec la verticale vers le bas. On note l/2 la distance de l'axe Δ au centre d'inertie G.

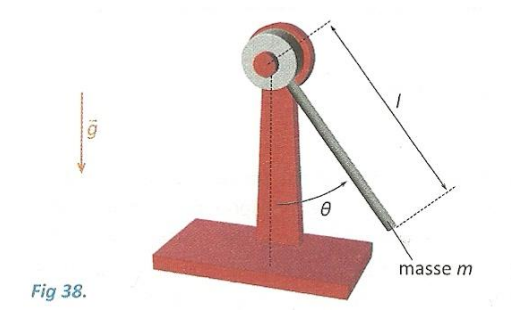

Les actions mécaniques sur le pendule sont :

- L'action de contact au niveau de la liaison pivot supposé parfaite.
- L'action de contact au myeau de la naison pivot suppose pariane.<br>■ L'action de la gravité terrestre vue comme un vecteur force  $m, \vec{g}$  appliquée au centre d'inertie du pendule.
- On écrit le théorème scalaire du moment cinétique par rapport à l'axe de rotation Δ pour le pendule pesant :

$$
\boldsymbol{J}_{\textit{S}/\Delta} \, \frac{d\Omega_{\textit{S}/\textit{R}}}{dt} = \boldsymbol{M}_{\Delta, \vec{P}} + \boldsymbol{M}_{\Delta, \textit{pivot}}
$$

La liaison pivot est parfaite et le moment du poids donne :  $M_{\Delta,\vec{p}} = \frac{l}{2} \vec{e}_r \wedge mg \left(\cos\theta \cdot \vec{e}_r - \sin\theta \cdot \vec{e}_\theta\right) \cdot \vec{e}_\Delta$ 

D'où 
$$
M_{\Delta,\bar{P}} = -m\frac{l}{2}g\sin\theta
$$

On obtient alors l'équation du mouvement :  $J_{\Delta/S} \ddot{\theta} + \frac{mgl}{2} \sin \theta = 0$ 

On introduit alors la pulsation *S*  $S = \sqrt{2J}$ *mgl*  $2J_{\rm A}$  $\omega_s = \sqrt{\frac{mgl}{2L}}$  pour écrire finalement :  $\theta = \sqrt{\theta^2 + \omega_s^2} \sin \theta = 0$ 

## *1.2. Réalisation expérimentale du pendule.*

Détermination des caractéristiques du pendule :

Le pendule réalisé n'est pas un pendule simple car la tige utilisée présente une masse non négligeable.

- Mesurer la masse de la tige ainsi que l'incertitude associée, et mesurer la longueur de la tige ainsi qu'une incertitude associée. Déterminer alors son moment d'inertie par rapport à un axe de rotation passant par son centre en exploitant la formule :  $J_{\text{tige}} = \frac{1}{12} m_{\text{tige}} l_{\text{tige}}^2$  ainsi que son incertitude associée.
- $\triangleright$  Mesurer la masse du cylindre blanc ainsi que l'incertitude associée, mesurer a la distance entre l'axe de rotation et la position du centre d'inertie du cylindre ainsi que l'incertitude associée. Déterminer alors le moment d'inertie du cylindre  $J_{cyl} = m_{cyl} a^2$
- Comparer les deux moments d'inertie et conclure. Evaluer alors le moment d'inertie total de la tige ainsi que l'incertitude associée.
- \* Réaliser le montage du pendule :
	- On fixe d'abord la barre de masse m et de longueur l pour qu'elle soit équilibrée, c'est-à-dire que son centre est sur l'axe de rotation.
	- Fixer alors le cylindre blanc à la distance a choisie précédemment.

#### *1.3. Réaliser un enregistrement vidéo.*

- Ouvrir le logiciel *AMCAP* (dans Physique-Chimie)) qui se trouve sur le bureau de l'ordinateur.
	- Si aucune image n'apparaît à l'écran, aller dans le menu *option* et cocher la case *preview*, on visualise alors à l'écran le champ de la caméra.
- Placer la caméra face au pendule et vérifier :
	- L'horizontalité de l'écran sombre placé derrière le pendule : l'étalon de distance (la réglette blanche et noire sur le côté de l'écran) doit être la plus verticale possible.
- $\triangleright$  La distance pendule caméra : elle doit être optimisée pour que le champ inclus le pendule en entier, le centre de rotation et l'étalon de distance, mais sans avoir un espace excessif autour de ces éléments.
- L'horizontalité de l'axe la caméra pour obtenir une image droite.
- La mise au point de la caméra sur le système d'étude qui peut être réalisée à l'aide de la bague de réglage située sur la caméra.
- Régler les paramètres d'acquisition :
	- Dans le menu *Option*, choisir l'onglet *Video capture pin*. Entrer les paramètres suivants (*format flux* YUY2) ; (*Taille image* 320x176) ; (*fluxrate* 30 Hz).
	- Dans le menu *Option*, choisir l'onglet *Video capture filter*, aller dans contrôle de caméra et décocher *Exposition* et régler la valeur à -6 vérifier alors sur l'écran que l'image est très contrastée.
	- Dans le menu *Capture*, choisir *Frame rate* (30/s), puis choisir *Set Time Limit* et entrer la durée du filme à réaliser pour enregistrer 4 à 5 périodes d'oscillations, on pensera également à cocher la case, *use st time limit* .
- Réalisation de l'enregistrement.
	- Dans le menu *File,* choisir *Set capture directory* et choisir le dossier *Vidéos* pour enregistrer vos vidéos.
	- Eloigner (légèrement pour les premiers essais) le pendule de sa position d'équilibre, et déclencher l'enregistrement par le bouton *Start capture* qui se trouve dans le menu capture puis taper ok rapidement dans la fenêtre qui s'affiche.
	- Aller ensuite dans le dossier Vidéo avec l'explorateur de fichiers Windows pour renommer votre film par **penduleVOTRENOM**.

# **Appeler le professeur pour valider l'enregistrement et passer à l'étape suivante.**

# **2. Numérisation de l'enregistrement**

La numérisation de l'enregistrement vidéo se fait à l'aide du logiciel *TRACKER.*

Lancer le logiciel *TRACKER*.

# *2.1. Récupération de données.*

\* Charger la vidéo enregistrée en cliquant sur la 1<sup>ère</sup> icône de la barre d'outils.

**米 Créer** ■ <sup>圖</sup> Q 108% œ  $\rightarrow$ H  $+\frac{1}{2}$  +  $-\frac{1}{2}$  $\cdot$   $0<sup>1</sup>$ étalonner les distances (6è icône) puis *Nouveau*, puis *Bâton de Mesure.*

Fichier Édition Vidéo Trajectoires Système de Coordonnées Fenêtre Aide

Ê  $6.49$  $+10$  +  $*$  Créer  $\Box$   $*$  Q 108%  $*$  0<sup>1</sup><sub>2</sub>

Le bâton de mesure bleu est apparu sur la vidéo. Le placer à l'aide de la souris sur l'étalon blanc et noir en déplaçant les deux croix aux extrémités. En cliquant sur la valeur numérique du bâton de mesure, indiquer sa vraie longueur **(en m)**. Attention le séparateur décimal doit être la **virgule** (et non le point).

Ajouter le repère spatial (7è icône)

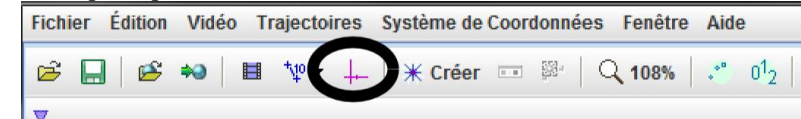

Placer à l'aide de la souris l'origine O du repère sur le centre de rotation du pendule. Faire tourner le repère de manière à placer l'axe des *x* vertical descendant. Cet axe est distingué des autres par un petit tiret.

Dans l'onglet *Système de coordonnées*, choisir *Unités des angles***,** *Radian*.

Créer un objet à étudier (8è icône) , puis sélectionner *Masse ponctuelle*.

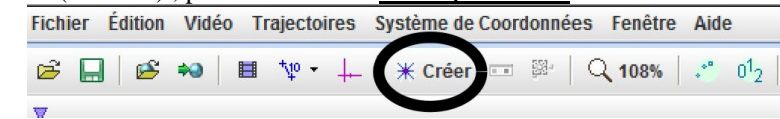

# **TP de physique numéro 12 PCSI2 2023-2024 Etude vidéo d'un pendule**

Appuyer sur Ctrl et Maj (maintenir les 2 appuyées) et, avec la souris, cliquer sur le centre de la masse. Dans la fenêtre qui vient d'apparaître, cliquer sur *Chercher*. Le logiciel lance alors l'analyse de la vidéo et de la capture de données. Si La masse a été correctement sélectionnée et que la capture s'est bien déroulée, fermer la fenêtre.

 Sur le cadran en bas à droite, cliquer sur *Tableau de Données* et sélectionner les variables θ et *ω*. Fermer cette fenêtre de variables.

## *2.2. Cinématique du mouvement.*

Pour visualiser le vecteur vitesse ou le vecteur accélération, on utilisera les icônes suivantes :

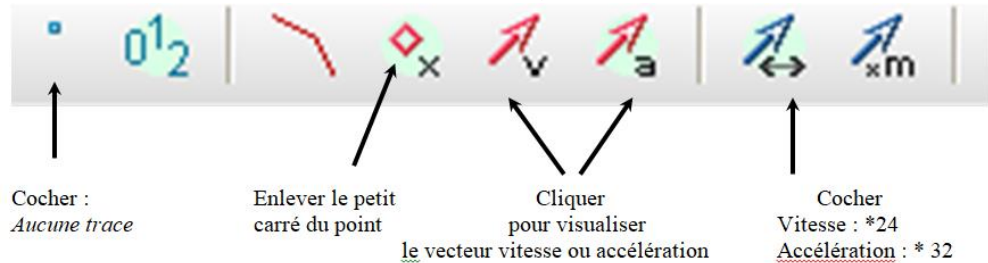

- Relancer alors la visualisation de la vidéo et répondre alors aux questions suivantes :
	- Quelle est l'orientation du vecteur vitesse observée sur l'enregistrement ? Commenter
		- Quelle est l'orientation du vecteur accélération ? En quel point est-il orthoradial ? en Quel point est-il radial ? Commenter.

# **3. Exploitation des données extraites.**

L'exploitation des données se fera sur le logiciel *LATISPRO*.

- Dans le logiciel *TRACKER*, aller dans l'onglet *Fichier*, puis *Exporter* et sélectionner *Fichier de données*. Dans *Cellules*, sélectionner *Toutes les cellules*, Dans *Délimiteur*, sélectionner *Onglet*, cliquer alors sur *Enregistrer sous* et créer un fichier *donneesVOTRENOM.txt* dans le dossier Vidéos.
- Dans l'explorateur de fichier windows, chercher le fichier que vous venez de créer.
	- Eliminer la première ligne contenant le titre du tableau de données.
	- Renommer les variables par t, theta et omega (attention à les séparer par une simple tabulation)
	- $\triangleright$  Ajouter une ligne avec les unités s, rad, rad/s (attention à les séparer par une simple tabulation).
- Ouvrir le logiciel *LATISPRO* et récupérer les données en sélectionnant l'onglet *Fichier*, puis *importation*, et sélectionner votre fichier de données. à nommer les trois variables correspondantes, temps, theta, omega en double cliquant dessus dans l'onglet *Courbes* de la colonne de gauche.

# *3.1. Etude du mouvement de petites oscillations autour de l'équilibre.*

- Visualiser sur une fenêtre graphique les courbes temporelles donnant theta en fonction du temps et omega en fonction du temps.
	- Utiliser l'outil *mesures automatiques* pour déterminer la période, l'amplitude, et la valeur moyenne de theta et omega.
		- $\checkmark$  Comparer la période expérimentale avec la valeur théorique attendue.
		- $\checkmark$  Quelle est la valeur moyenne théorique de theta ? Quelle est la nature de l'erreur qui est commise dans les mesures de cet angle ?
		- $\checkmark$  Pour la suite, si besoin est, on rectifiera cette erreur en introduisant un nouvel angle de moyenne nulle theta2 à l'aide de la feuille de calcul. On utilisera alors theta2 plutôt que theta dans les calculs qui seront effectués par la suite.
	- Rappeler la nature du mouvement dans le cas d'oscillation aux petits angles et effectuer une modélisation de theta(2) et de omega à l'aide des outils du logiciel *LATISPRO*. Commenter le résultat obtenu.
- Visualiser le portrait de phase sur une nouvelle fenêtre graphique.
	- $\triangleright$  Effectuer le tracé de ce portrait de phase avec theta(2) et omega, puis avec les modélisations associées. Commenter alors les tracés obtenus.

- Tracé des énergies réduites.
	- $\triangleright$  Dans la feuille de calcul :

$$
\checkmark \quad \text{definir l'énergie cinétique réduite} \quad e_c = \frac{E_c}{E_{c,\text{max}}} = \left(\frac{omega}{\text{omega} \cdot \text{g} a_{\text{max}}}\right)^2
$$

$$
\mathcal{L}_{C,\text{max}} \quad \text{(omega)} \\
\text{definir l'énergie potentielle réduite} \quad e_p = \frac{E_p}{E_{p,\text{max}}} = \left(\frac{1 - \cos(\theta) - \cos(\theta)}{1 - \cos(\theta) - \cos(\theta)}\right)
$$

 $\checkmark$  Définir l'énergie mécanique réduite  $e_m = e_c + e_p$ 

- Procéder de même avec les grandeurs modélisées pour définir  $e_{C,mod}$ ,  $e_{P,mod}$  et  $e_{m,mod}$
- Tracer alors sur un même graphique  $e_C$ ,  $e_P$  et  $e_m$  en fonction du temps ainsi que  $e_{C,mod}$ ,  $e_{P,mod}$  et  $e_{m,mod}$ .
- Commenter les courbes obtenues, en particulier les écarts entre l'étude théorique, la modélisation et la courbe expérimentale.

## *3.2. Etude du mouvement à forte amplitude.*

- Reprendre toutes les étapes précédentes en modifiant l'angle initial du pendule pour une valeur très grande (aux environ de 120 degrés).
	- Commenter en particulier la valeur de la période des oscillations. Est-elle identique au cas des petites oscillations ? Expliquer pourquoi on parle de non isochronisme des oscillations.

## *3.3. Etude du mouvement d'oscillations amorties.*

- On réalise un pendule amorti en plaçant en haut de la tige un carton qui créera un frottement de type fluide.
- Reprendre toutes les étapes précédentes en modifiant les paramètres d'acquisition comme suit :
	- Dans le menu *Option*, *Video capture pin* on choisira *flux rate* 30Hz et dans le menu *Capture*, on choisira *Frame rate* 30/s.
		- On effectuera un enregistrement sur 20 secondes et on nommera le fichier PenduleamortiVOTRENOM.
- Exploiter les courbes obtenues pour déterminer :
	- $\triangleright$  La pesudo-période expérimentale T et en la comparant à la période propre T<sub>0</sub>.
	- Execute du facteur de qualité en exploitant la relation :  $Q = \frac{R}{\ln \left(\frac{\theta(t)}{R}\right)}$  $\overline{(t+kT)}$  $Q = \frac{k}{\sqrt{2k}}$ *t*  $t + kT$ π  $\theta$  $\theta$  $=\frac{k\hbar}{\ln\left(\frac{\theta(t)}{\theta(t+kT)}\right)}$ , k un entier positif.

# **Matériel pour 6 tables :**

- Pendule (tige+ masse), potence, écran noir
- Balances permettant de peser la tige et la masse.Mètre ruban.

# **Matériel pour 12 tables :**

- WebCam posée sur l'écran de l'ordinateur
- Ordinateur avec Logiciel AMCAP
- Logiciel Latis-Pro et TRACKER

# **Capacités :**

- Réaliser et exploiter quantitativement un enregistrement vidéo d'un mouvement : évolution temporelle des vecteurs vitesse et accélération.
- Réaliser l'acquisition expérimentale du portrait de phase d'un pendule pesant. Mettre en évidence une diminution de l'énergie mécanique.
- Enregistrer un phénomène à l'aide d'une caméra numérique et repérer la trajectoire à l'aide d'un logiciel dédié, en déduire la vitesse et l'accélération.